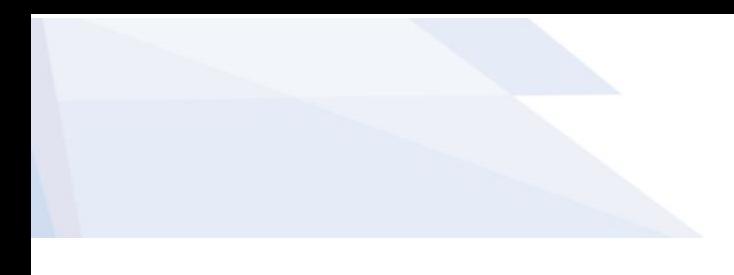

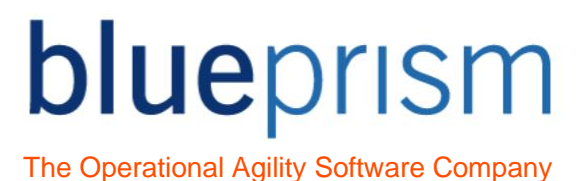

# Blue Prism Java Automation Guide

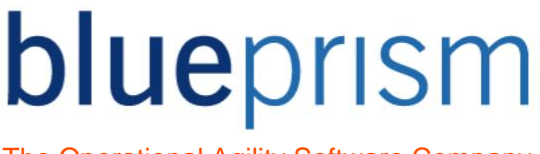

The information contained in this document is the proprietary and confidential information of Blue Prism Limited and should not be disclosed to a third party without the written consent of an authorised Blue Prism representative. No part of this document may be reproduced or transmitted in any form or by any means, electronic or mechanical, including photocopying without the written permission of Blue Prism Limited

#### **© Blue Prism Limited**

All trademarks are hereby acknowledged and are used to the benefit of their respective owners.

Published by:

Blue Prism Limited Centrix House Crow Lane East Newton-le-Willows WA12 9UY, UK Registered in England; Reg. No. 4260035 [www.blueprism.com](../../adutton/Documents/Rebranding/Templates/www.blueprism.com) Tel: 0870 879 3000

# blueprism

The Operational Agility Software Company

#### **Contents**

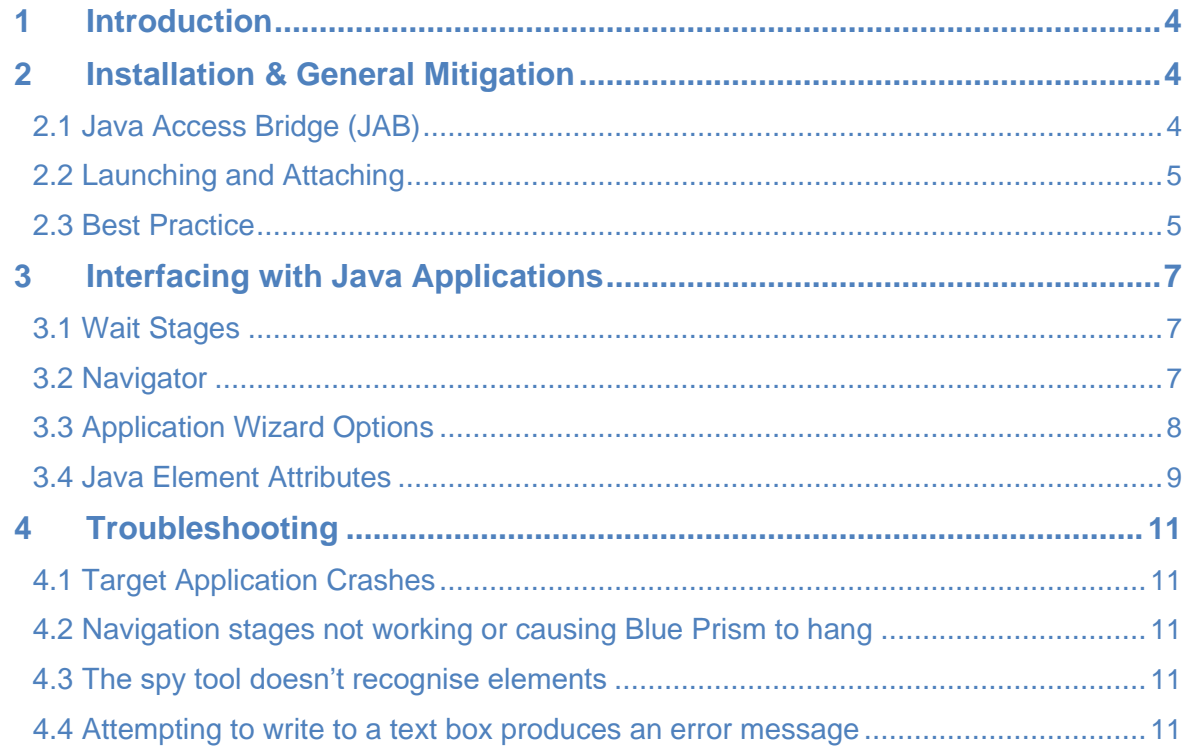

# blueprism

The Operational Agility Software Company

### <span id="page-3-0"></span>1 Introduction

이 문서의 목적은 Java 응용 프로그램을 자동화하려는 블루프리즘 개발자에게 유용한 조언과 다양하고 유용한 팁의 역할을 하는 것입니다. 이 문서는 Java 응용 프로그램을 자동화할 때 발생하는 문제를 해결하려고 할 때 참조할 수 있습니다.

## 2 Installation & General Mitigation

이 장에서는 Java 응용 프로그램을 자동화하기 위한 설치 및 일반 설정과 관련된 몇 가지 유용한 팁과 Java 응용 프로그램을 시작하고 연결하는 방법에 대해 설명합니다.

#### 2.1 Java Access Bridge (JAB)

Java Access Bridge 는 Java 응용 프로그램 및 애플릿에 대한 접근성 정보를 블루프리즘과 같은 외부 응용 프로그램에 노출하는 기술입니다.

Java 1.7 업데이트 6 부터 JAB 는 Java 에 내장되어 있습니다. 즉, 제어판에 있는 "Java Access Bridge 활성화" 확인란을 선택하여 JAB 를 활성화하면 됩니다. - "Control Panel\Ease of Access\Ease of Access Center\Make the computer easier to see." 단계를 통해 달성할 수 있습니다(Windows 7 사용):

- 1. Start > Control Panel > Ease of Access > Ease of Access Center 로 이동합니다. 또는 Windows 로고 키 + u 를 눌러 접근성 센터에 액세스합니다.
- 2. "디스플레이 없이 컴퓨터 사용"을 선택합니다.
- 3. 설치된 기타 프로그램 섹션에서 Java Access Bridge 사용 확인란을 선택합니다(아래로 스크롤해야 할 수 있음).

Other programs installed

These programs are available on this computer. Running more than one at a time might cause conflicts.

Java Access Bridge, from Oracle, Inc. providing Assistive Technology access to Java applications T Enable Java Access Bridge

#### **Enabling Java Access Bridge**

확인란의 선택을 취소해도 실제로 JAB 가 비활성화되지는 않습니다. JAB 를 비활성화하려면 명령 프롬프트에서 다음 명령을 실행해야 합니다. 여기서 %JRE\_HOME%은 시스템 설치된 JRE 의 위치입니다.

%JRE\_HOME%\bin\jabswitch -disable

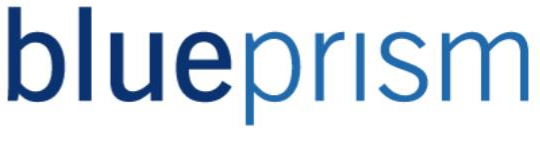

<span id="page-4-0"></span>Blue Prism Portal 에 있는 JAB 설치 프로그램은 JAB 를 표준으로 포함하지 않는 이전 버전의 Java 가 있는 컴퓨터에서 사용하기 위한 것입니다. Java 자동화를 사용하려면 JAB 를 설치해야 합니다. 여기에서 사용할 수 있습니다.

<http://www.oracle.com/technetwork/articles/javase/index-jsp-136191.html>

작성 시점에서 사용 가능한 최신 버전의 JAB 는 2.0.2 입니다. 블루프리즘은 버전 2 및 2.0.2 를 지원합니다. 버전 2.0.1 에는 블루프리즘에 문제를 일으키는 심각한 오류가 포함되어 있으므로 피해야 합니다. JRE(Java Runtime Environment)도 필요합니다. 버전 1.2.2 이상을 블루프리즘과 함께 사용하는 것이 좋습니다. 이전 버전이 설치되어 있는 경우 블루프리즘 지원에 문의하십시오.

JAB 를 설치하는 방법에는 자동 및 수동의 두 가지가 있습니다. 전자가 선호되며 일반적으로 대부분의 상황에서 충분하지만 비표준 JRE 용으로 설치할 때와 같이 자동 설치를 사용하는 데 문제가 발생하는 경우 수동 설치가 필요할 수 있습니다.

블루프리즘과 함께 사용하기 위해 JAB 를 설치하는 방법에 대한 자세한 가이드는 블루프리즘 도움말 파일에 있는 Java Access Bridge 설치 가이드를 확인하십시오.

다음 사항이 중요하므로 기억하십시오.

- JRE 가 업그레이드되거나 수정될 때마다(예: JRE 개발사인 Oracle 에서 발행한 보안 업데이트의 경우) JAB 설치를 반복하여 새 JRE 가 액세스 브리지와 동작할 수 있는 올바른 확장을 갖도록 해야 합니다.
- 새 JRE 가 대상 시스템에 설치될 때마다(예: 새 소프트웨어와 함께 사용하기 위해) 기존 JRE 에 대해서도 JAB 설치를 반복해야 할 수 있습니다.

#### 2.2 Launching and Attaching

인터페이스하려는 대상 Java 응용 프로그램을 시작하는 전통적인 방법은 외부 스크립트 또는 유사한 방식으로 실행하는 것과 관련이 있을 수 있습니다. 이는 스크립트가 응용 프로그램이 지정된 버전의 JRE(다른 버전과 함께 설치되는 이전 버전)를 사용하도록 하거나 기타 사용자 변경 요구에 맞게 사용되도록 할 수 있습니다. 이 때문에 명령줄을 통해 Java 응용 프로그램을 시작한 다음 비즈니스 객체 내에서 연결해야 할 수 있습니다.

#### 2.3 Best Practice

블루프리즘에 의해 자동화되는 Java 응용 프로그램을 실행할 때 다음 팁을 따르십시오.

• Blue Prism 버전 4.1 이상을 사용하고 있는지 확인하십시오.

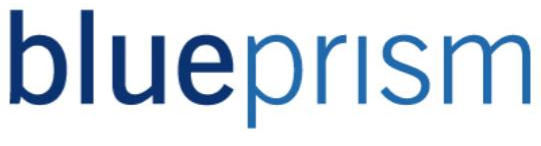

- 정기적으로 대상 Java 응용 프로그램을 다시 시작하십시오.
- 24 시간마다 리소스 PC 를 다시 시작하십시오.

위 사항을 준수하면 일반적으로 발생하는 문제의 수를 줄일 수 있습니다.

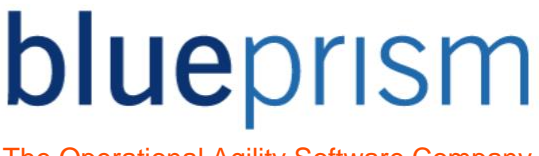

### <span id="page-6-0"></span>3 Interfacing with Java Applications

#### 3.1 Wait Stages

대기 스테이지를 사용하여 Java 요소가 있는지 확인하려면 Java 응용 프로그램의 애플리케이션 모델 트리를 통과해야 합니다. 지속적으로 모델에 액세스하는 것은 CPU 효율성 측면에서 비용이 많이 들 수 있으므로 다음 팁을 따르는 것이 좋습니다.

- Java 요소의 존재를 지속적으로 확인하는 대기 스테이지를 사용하지 마십시오. 10 초 정도의 대기 스테이지는 애플리케이션 모델을 상당히 뒤흔들 것입니다. 대안은 요소의 존재 여부를 확인하는 대기 스테이지 이전에 고정된 시간이 있는 대기 스테이지를 사용하는 것입니다. 이렇게 하면 요소가 나타날 수 있도록 충분한 시간이 지나야 합니다. 즉, 애플리케이션 모델의 첫 번째 검사로 충분해야 합니다.
- 한 번에 여러 조건을 확인하는 대기 스테이지를 사용하지 마십시오. 예를 들어, 드물게 발생하는 요소에 대한 개별 검사는 많이 하지 않습니다. 그렇게 하면 특히 비용이 많이 드는 CPU 명령이 발생할 수 있습니다. 발생 가능성에 따라 계층화된 적은 수의 조건을 기다리는 것이 좋습니다. 시간이 초과되면 언제든지 이 대기 스테이지로 돌아갈 수 있습니다.
- 팝업 또는 기타 대화 창을 기다릴 때 Win32 모드를 사용하여 이러한 창을 감시하는 것이 가장 좋습니다. 이렇게 하면 존재 여부를 확인할 때 Java 애플리케이션 모델 트리에 액세스할 필요가 없습니다.

#### 3.2 Navigator

스파이 모드를 사용하지 못하게 하는 예기치 않은 문제가 발생하면 Application Navigator 형식으로 대안을 찾을 수 있습니다. 네비게이터를 열려면 애플리케이션 모델러에서 Identify 단추 옆에 있는 드롭다운 화살표를 클릭하고 Open Application Navigator 를 선택해야 합니다.

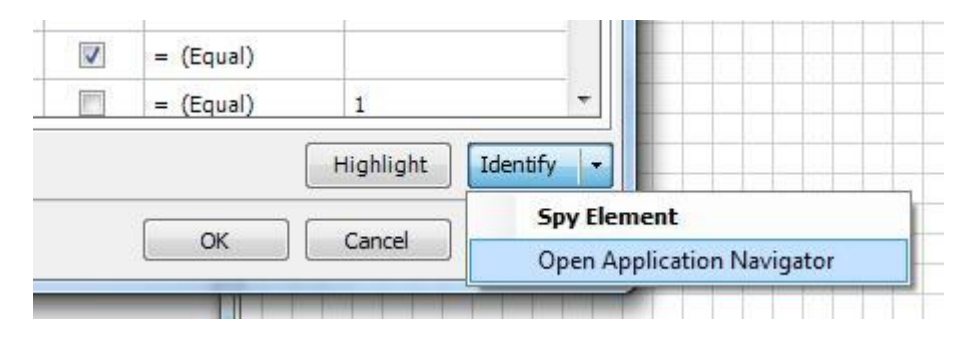

#### **Opening Application Navigator**

네비게이터가 열리면 응용 프로그램 탐색기는 Java 응용 프로그램 모델 트리에서 찾을 수 있는 모든 요소를 검색합니다. 그러면 애플리케이션 모델러에서 요소를 만들기 위해 선택할 수 있는 Java 요소의 트리 구조 목록이 표시됩니다.

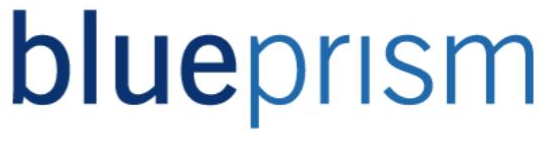

<span id="page-7-0"></span>트리에서 요소를 선택하면 확인을 위해 응용 프로그램 내에서 강조 표시되고 해당 속성이 표시됩니다.

#### 3.3 Application Wizard Options

비즈니스 객체를 생성하는 동안 애플리케이션 모델러 마법사를 사용할 때 블루프리즘 지원팀의 지시에 따라 일부 옵션을 추가하는 옵션을 발견할 수 있습니다. 이러한 옵션은 대상 응용 프로그램과의 인터페이스 동작을 수정하거나 특수 기능을 사용하도록 설정할 수 있습니다. 필요에 따라 쉼표로 구분된 목록에 추가할 수 있습니다. Java 응용 프로그램에는 두 가지 옵션이 있습니다.

- **descendtree:** 이 옵션은 블루프리즘이 전체 애플리케이션 모델 트리에서 대상 Java 응용 프로그램 내의 요소를 검색하도록 합니다. 이 옵션이 설정되지 않은 경우 블루프리즘은 대상 응용 프로그램에서 보이는 각 창에 대해 보이는 Java 요소 목록만 직접 검색합니다. 트리를 내림차순으로 조사하는 것은 일반적으로 더 느리지만, 일부 대상 응용 프로그램 및 Java Runtime Environment 는 기본 설정된 방법을 사용할 때 충돌할 수 있습니다.
- **ignorenotshowing:** 이 옵션은 블루프리즘에 표시되지 않는 것으로 보고된 요소 밑에 있는 애플리케이션 모델 트리의 요소를 무시하도록 지시합니다. 이 옵션을 사용하면 성능이 크게 향상될 수 있습니다.

이러한 옵션은 아래 그림과 같이 Application Modeller Wizard 화면에 입력할 수 있습니다.

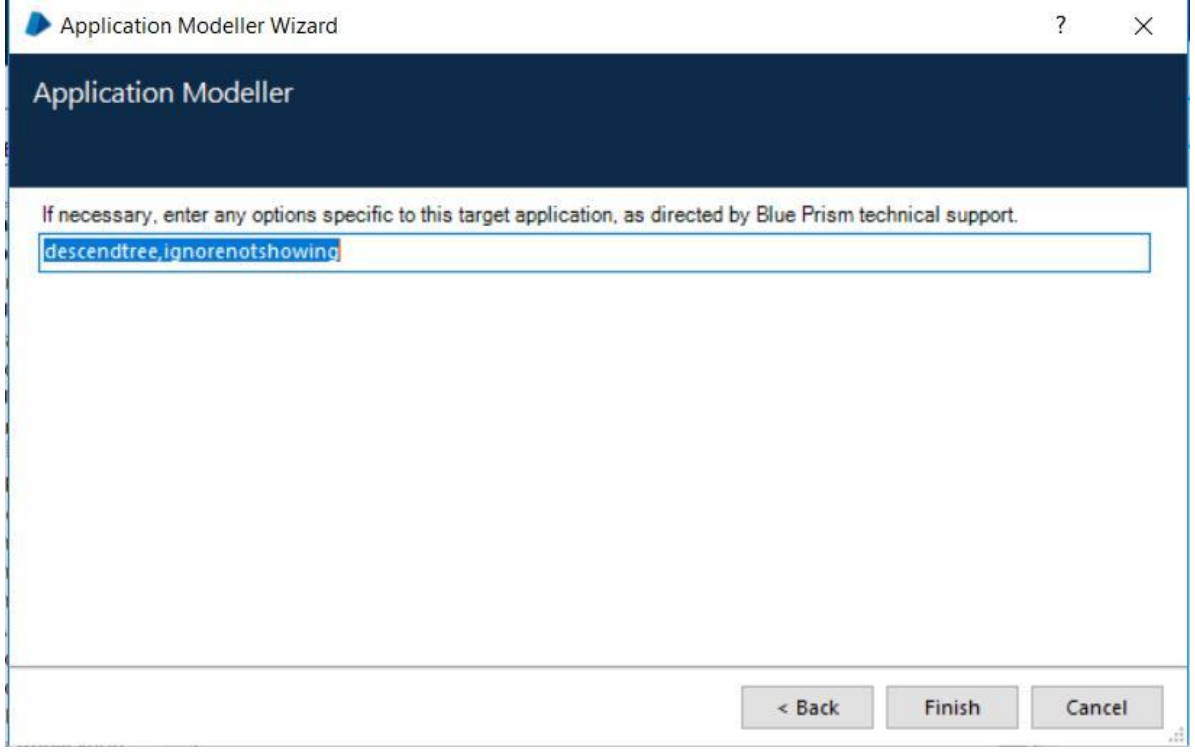

# blueprism

The Operational Agility Software Company

#### <span id="page-8-0"></span>애플리케이션 모델러 마법사가 완료되면, 루트를 선택할 때 애플리케이션 모델러에 옵션이 표시되어야 합니다.

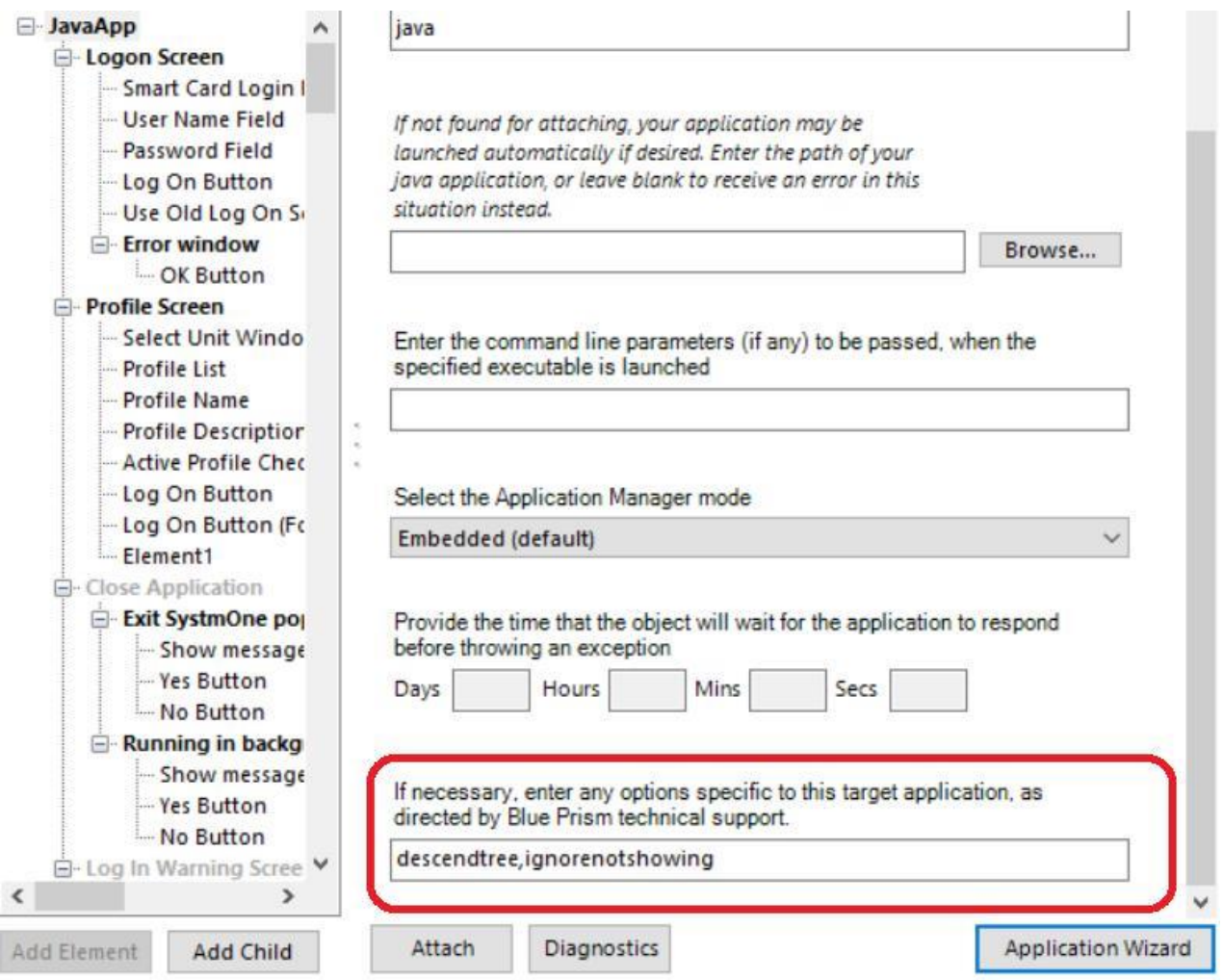

#### 3.4 Java Element Attributes

다른 종류의 대상 응용 프로그램을 다룰 때와 마찬가지로 일부 Java 요소 속성을 사용하는 것이 상당히 유리할 수 있습니다. 다음 속성 중 일부를 활성화하려면 "descendtree" 옵션을 활성화해야 할 수 있습니다.

- **MatchIndex:** 일치 색인 속성을 사용하면 N 번째 요소가 발견되는 즉시 검색을 중지할 수 있습니다. 일반적으로 검색은 중복된 일치 항목을 계속 검색하여 모호한 일치 항목을 제거하므로 신중하게 사용해야 합니다. 이 속성을 사용하여 요소를 일치시키면 쿼리 범위를 대상 응용 프로그램으로 줄임으로써 성능이 크게 향상될 수 있습니다.
- **MatchReverse:** 역방향 일치 속성은 단순히 검색 방향을 변경합니다. 이는 요소가 검색 목록의 끝에 있는 경우 유용할 수 있습니다. 역순 일치 속성은 일치 색인 속성과 함께 사용되는 경우에만 관련됩니다.

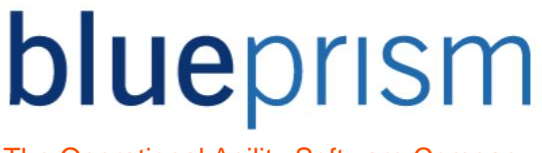

- **AncestorCount:** 조상 개수 속성은 Active Accessibility 및 Java 를 포함하는 객체 모델과 같은 트리에서 특히 유용합니다. 이 모델 내에서 조상 수보다 더 깊이 내려가려고 할 때 나무 가지를 따라 검색하는 것을 잠시 멈출 수 있습니다. 조상 수는 모든 애플리케이션 유형에 사용할 수 있지만 AA 및 Java 에서만 최적화를 제공합니다.
- **Showing:** 이 속성은 요소와, 요소의 부모 요소, 요소의 조부모 요소 등이 모두 표시됨을 나타냅니다. 이것이 반드시 요소가 화면에 그려지는 것을 의미하지는 않습니다. 다른 표시 요소에 의해 가려질 수 있습니다. 이 속성을 사용하면 특정 Java 요소와의 인터페이스 속도를 높일 수 있습니다.

3.3 장에 설명된 대로 "descendtree" 모드를 사용하는 경우 AncestorCount, MatchIndex 및 MatchReverse 식별자를 사용하여 쿼리 범위를 제한하면 성능을 크게 향상시킬 수 있습니다.

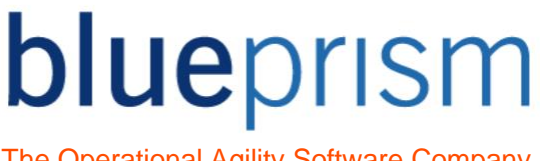

### <span id="page-10-0"></span>4 Troubleshooting

#### 4.1 Target Application Crashes

요소가 올바르게 스파이되지만, 해당 요소를 강조 표시하거나 다른 방식으로 상호 작용하려고 할 때 대상 응용 프로그램이 충돌하는 경우 문제는 Java Access Bridge 구성 요소의 결함으로 인해 발생할 가능성이 높습니다. 그것은 많은 수의 요소를 단일 화면에 표시할 때 문제들을 가지고 있습니다. 3.3 장에 설명된 대로 애플리케이션 모델러에서 "descendtree" 대상 응용 프로그램 옵션을 활성화하여 이러한 충돌을 방지할 수 있습니다. 이 모드는 상당히 느리므로 필요한 경우에만 사용해야 합니다.

#### 4.2 Navigation stages not working or causing Blue Prism to hang

이전에는 탐색 스테이지를 사용하여 블루프리즘을 중단시키는 단추 또는 확인란과 같은 Java 요소를 선택할 때 문제가 있었습니다. 이 문제는 이후 블루프리즘의 이후 버전에서 수정되었으므로 버전 4.1 이상을 사용하고 있는지 확인하십시오.

탐색 스테이지에서 체크 박스 또는 라디오 버튼의 값을 설정하지 못하는 경우 쓰기 스테이지를 대안으로 사용할 수 있습니다. "True"(따옴표 없이) 값을 요소에 보내야 합니다. 반드시 선택된 상태로 바뀌어야 합니다.

#### 4.3 The spy tool doesn't recognise elements

스파이 도구가 요소 위로 마우스를 가져갈 때 요소를 인식하지 못하는 것 같으면 먼저 다음과 같은 일반적인 원인을 확인하십시오.

- Java Access Bridge 를 설치한 후 대상 시스템을 재부팅하지 않았습니다.
- 잘못된 Java Access Bridge 버전을 사용합니다.

#### 4.4 Attempting to write to a text box produces an error message

"Call to setTextContents failed. This method is known not to work against version 1.3.x of the Java Runtime Environment"는 JRE 1.3 에서 실행되는 응용 프로그램의 Java 텍스트 상자에 쓰려고 한다는 것을 나타냅니다. 불행히도 JRE 버전에 해당하는 Java Access Bridge 커넥터의 구현 누락으로 인해 불가능합니다.

모든 경우에 해결 방법이 있지만 개발자의 생각과 약간의 독창성이 필요할 수 있습니다. 다음은 일반적인 문제에 대해 제안된 해결 방법 목록입니다.

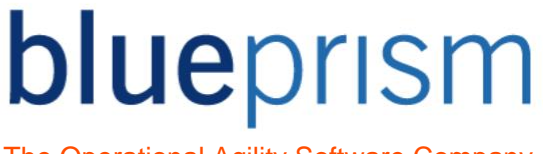

- 일반 해결 방법 JRE (Java Runtime Environment)를 업그레이드합니다. 대부분의 경우 대상 응용 프로그램은 업그레이드 전과 동일하게 계속 작동해야 하지만 그렇게 하기 전에 잠재적인 문제의 관련 위험을 고려해야 합니다. 블루프리즘은 버전 1.4.0 이상에서 안정적으로 작동합니다.
- 쓰기 문제를 해결하려면 요소에 데이터를 쓰는데 문제가 있는 경우 응용 프로그램에 키 입력을 대신 보낼 수 있습니다. 여기에는 관심있는 요소가 포함된 창을 활성화하고, 키보드 입력을 받을 준비가 된 요소에 초점을 맞추고(예를 들어 클릭하거나 탭하여) 탐색 스테이지를 사용하여 키 입력을 보냅니다. 이러한 키 입력은 요소의 기존 데이터를 지우려면 백 스페이스 또는 삭제를 포함해야 할 수 있습니다.